| Actions                                                    | Answer Area              |
|------------------------------------------------------------|--------------------------|
| Create a gateway subnet.                                   | Create a gateway subnet. |
| Create a custom DNS server.                                | Create a VPN gateway.    |
| Create a local gateway.                                    | Create a local gateway.  |
| Create an Azure Content<br>Delivery Network (CDN) profile. | Create a VPN connection. |
| Create a VPN gateway.                                      |                          |
| Create a VPN connection.                                   |                          |
|                                                            |                          |

#### **QUESTION 90**

Note: This question is part of a series of questions that present the same scenario. Each question in the series contains a unique solution that might meet the stated goals.

Some question sets might have more than on correct solution, while others might not have a correct solution.

After you answer a question in this section, you will NOT be able to return to it. As a result these questions will not appear in the review screen.

You have an Azure Active Directory (Azure AD) tenant named Adatum and an Azure Subscription named Subscription. Adatum contains a group named Developers. Subscription 1 contains a resource group named Dev.

You need to provide the Developers group with the ability to create Azure logic apps in the Dev resource group.

Solution: On Dev. you assign the Logic App Contributor role to the Developers group.

Does this meet the goal?

A. Yes

B. No

Correct Answer: B Explanation:

The Logic App Contributor role lets you read, enable and disable logic app.

#### References:

https://docs.microsoft.com/en-us/azure/role-based-access-control/built-in-roles#logic-app-contributor

AZ-300 Exam Dumps AZ-300 PDF Dumps AZ-300 VCE Dumps AZ-300 Q&As <a href="https://www.ensurepass.com/AZ-300.html">https://www.ensurepass.com/AZ-300.html</a>

### **QUESTION 91**

DRAG DROP

You are developing a rating service for books that runs on Azure Service Fabric. One of the services uses reliable collections that update the ratings of a book.

Testers report that the ratings are not updated when the code is run.

You need to implement the code to ensure that ratings are updated in the collection.

You have the following class:

```
class Book
{
    string Name;
    string Rating;

public Book(Book refBook)
{
    Name = refBook.Name;
    Rating = refBook.Rating;
}
}
```

How should you complete the code? To answer, drag the appropriate code segments to the correct locations. Each code segment may be used once, more than once, or not at all. You may need to drag the split bar between panes or scroll to view content.

NOTE: Each correct selection is worth one point

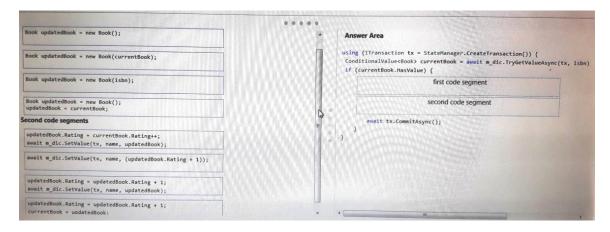

Correct Answer:

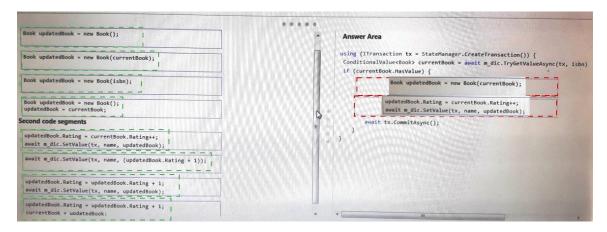

### **QUESTION 92**

Click to expand each objective. To connect to the Azure portal, type https://portal.azure.com in the browser address bar.

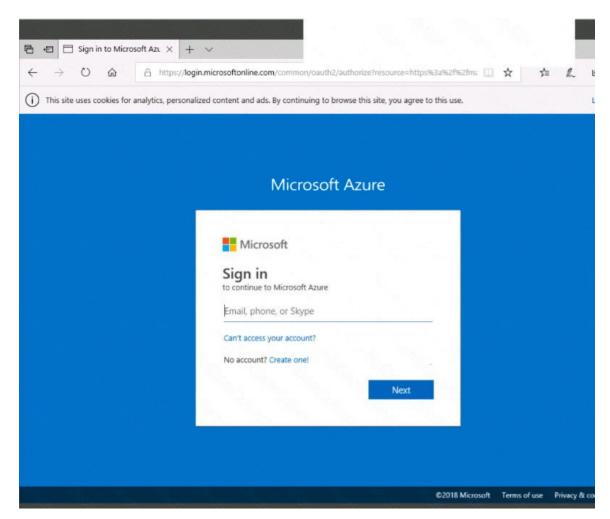

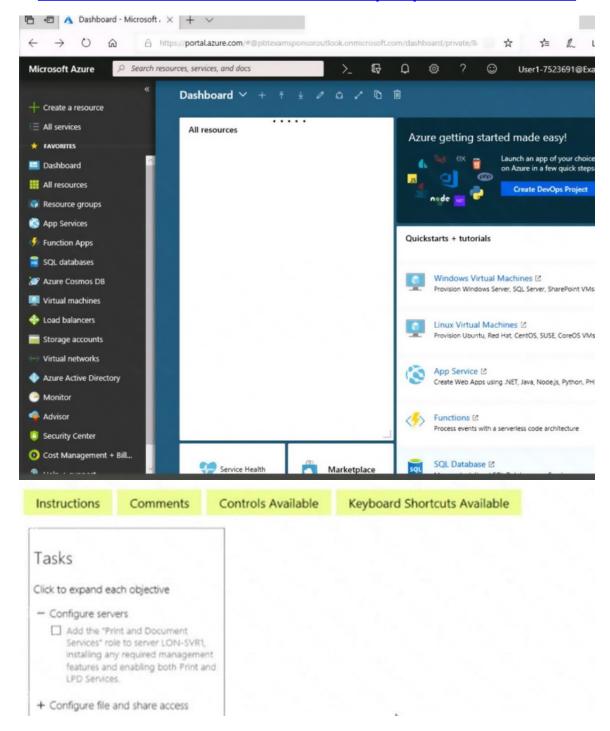

When you are finished performing all the tasks, click the `Next' button.

Note that you cannot return to the lab once you click the `Next' button. Scoring occur in the background while you complete the rest of the exam.

#### Overview

The following section of the exam is a lab. In this section, you will perform a set of tasks in a live

environment. While most functionality will be available to you as it would be in a live environment, some functionality (e.g., copy and paste, ability to navigate to external websites) will not be possible by design. Scoring is based on the outcome of performing the tasks stated in the lab. In other words, it doesn't matter how you accomplish the task, if you successfully perform it, you will earn credit for that task.

Labs are not timed separately, and this exam may have more than one lab that you must complete. You can use as much time as you would like to complete each lab. But, you should manage your time appropriately to ensure that you are able to complete the lab(s) and all other sections of the exam in the time provided.

Please note that once you submit your work by clicking the Next button within a lab, you will NOT be able to return to the lab.

#### To start the lab

You may start the lab by clicking the Next button.

Your on-premises network uses an IP address range of 131.107.2.0 to 131.107.2.255.

You need to ensure that only devices from the on-premises network can connect to the rg1lod7523691n1 storage account.

What should you do from the Azure portal?

Correct Answer: See solution below.

**Explanation:** 

Step 1: Navigate to the rg1lod7523691n1 storage account.

Step 2: Click on the settings menu called Firewalls and virtual networks.

Step 3: Ensure that you have elected to allow access from 'Selected networks'.

Step 4: To grant access to an internet IP range, enter the address range of 131.107.2.0 to 131.107.2.255 (in CIDR format) under Firewall, Address Ranges.

#### References:

https://docs.microsoft.com/en-us/azure/storage/common/storage-network-security

### **QUESTION 93**

You have an Azure Service Bus.

You need to implement a Service Bus queue that guarantees first-in-first-out (FIFO) delivery of messages.

What should you do?

- A. Enable partitioning
- B. Enable duplicate detection
- C. Set the Lock Duration setting to 10 seconds
- D. Enable sessions
- E. Set the Max Size setting of the queue to 5 GB

Correct Answer: D